# **Manual Activation of Transverter Pro 4.0 Windows**

(for users whose PC does not have Internet connectivity)

This document will show step by step how to activate your copy of Transverter Pro 4.0 on your PC with out Internet Connectivity.

## **STEP 1**

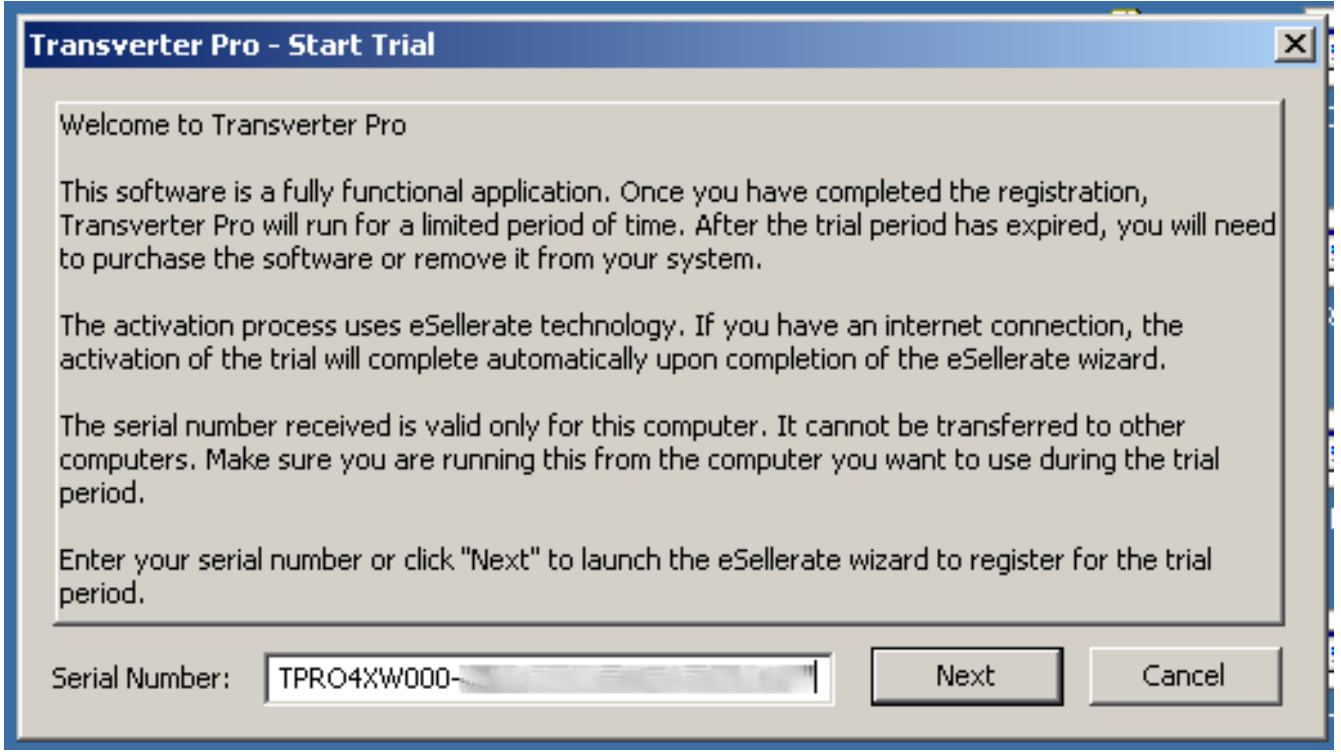

After starting Transverter Pro for the first time, it will ask you to register for a 14 day trial, if you are an already registered customer you should have a new serial number. You may enter your full version serial number in the Serial Number field, and then click next.

### **STEP 2**

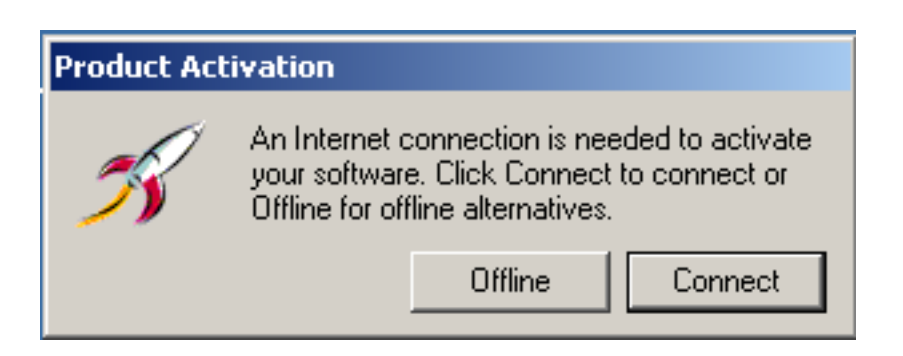

You will be prompted to either make a connection to the Internet, or choose an offline activation option. Click on the "Offline" button.

# **STEP 3**

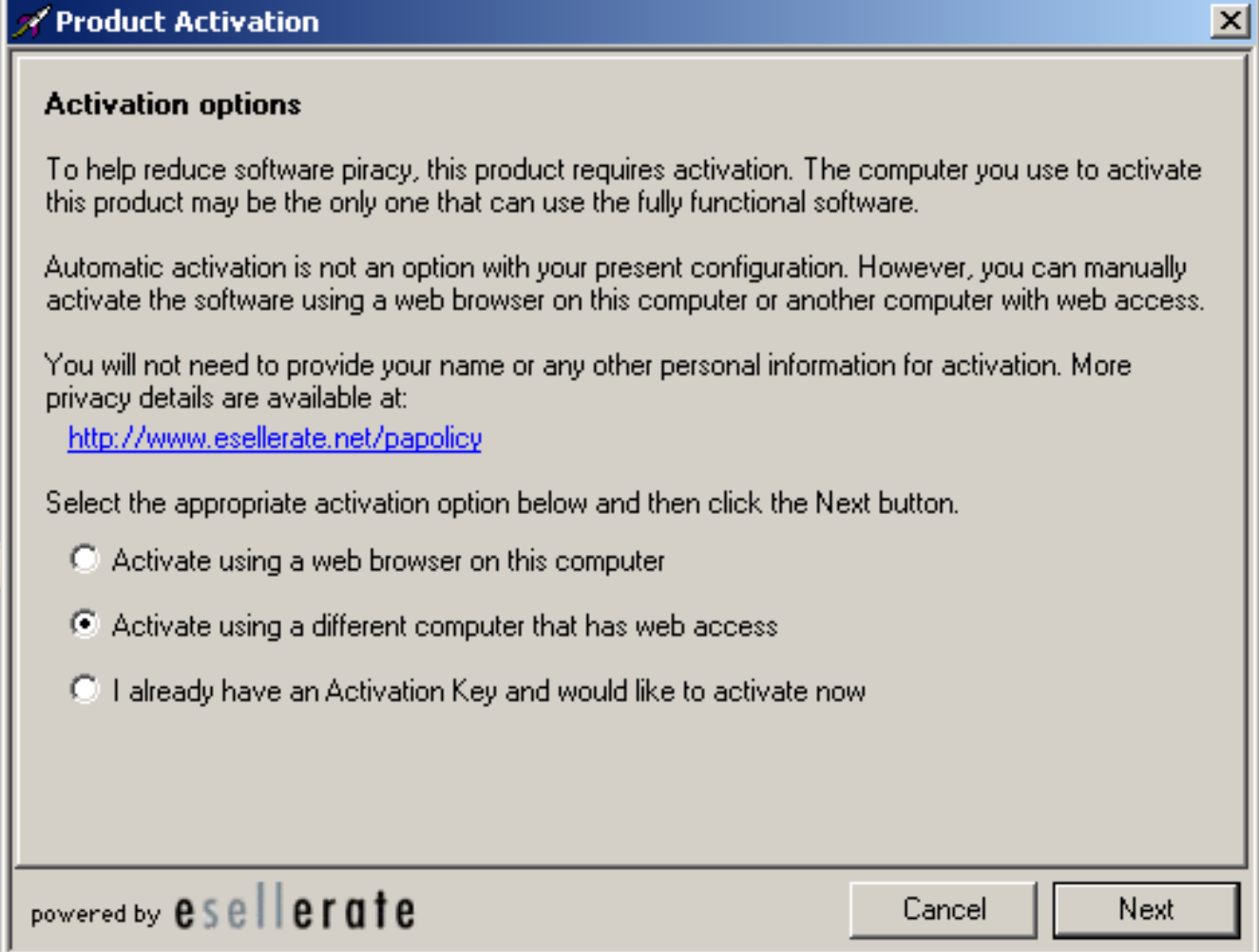

You will be shown the above dialog, please select the option "Activate using a different computer that has web access", then click the Next button.

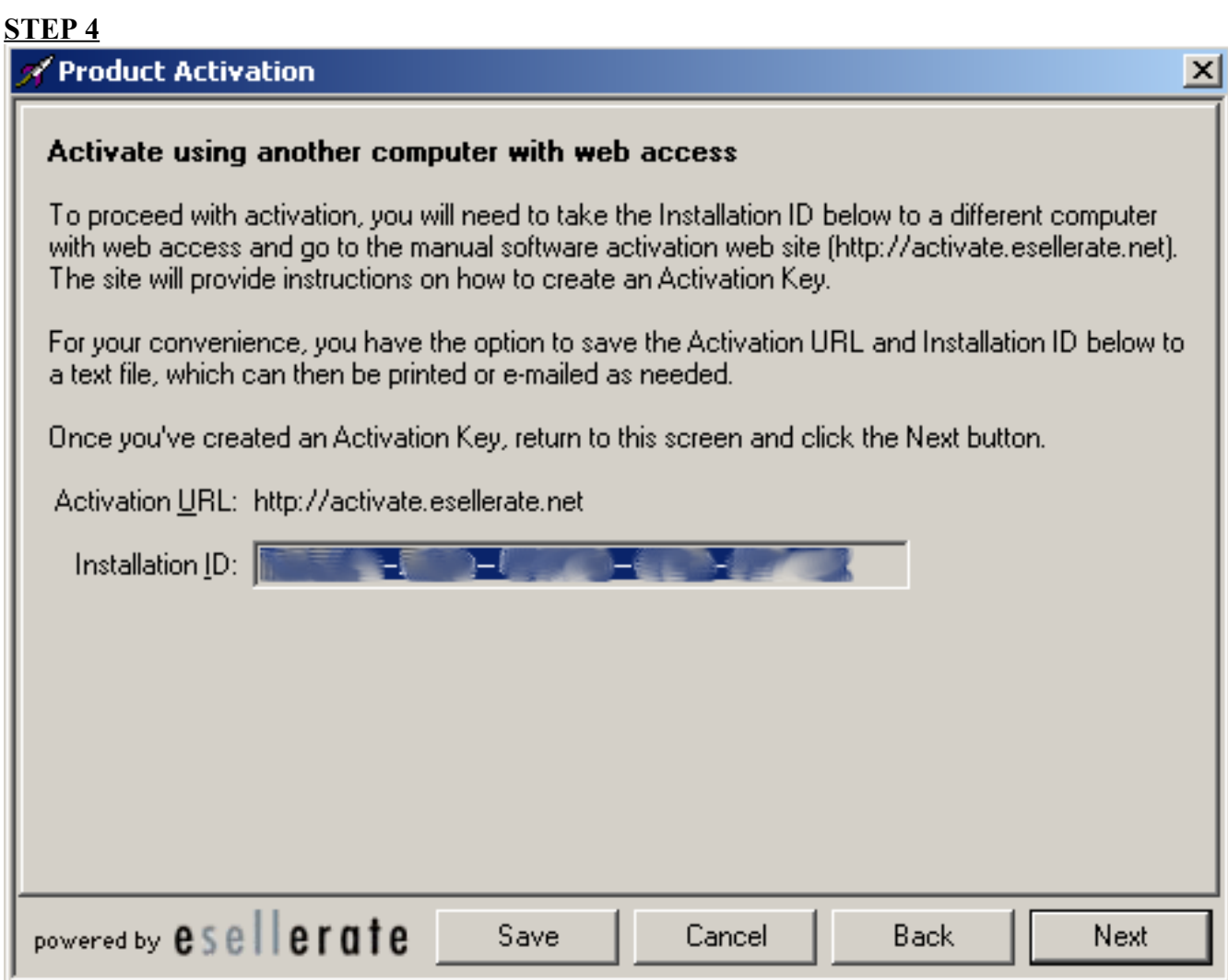

You will need to go to a computer that has web access. Use a web browser to navigate to [http://activate.esellerate.net](http://activate.esellerate.net/) . The web page should look like the image below.

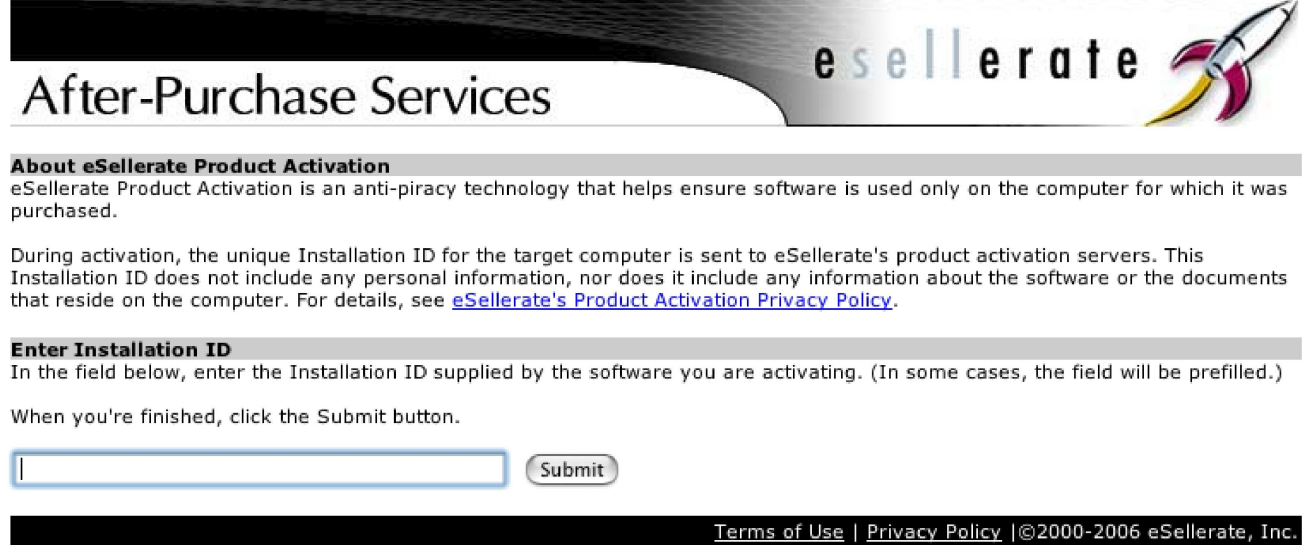

Here you will need to enter the Installation ID from the Product Activation dialog screen into the Installation ID field on the web page, and then click the submit button.

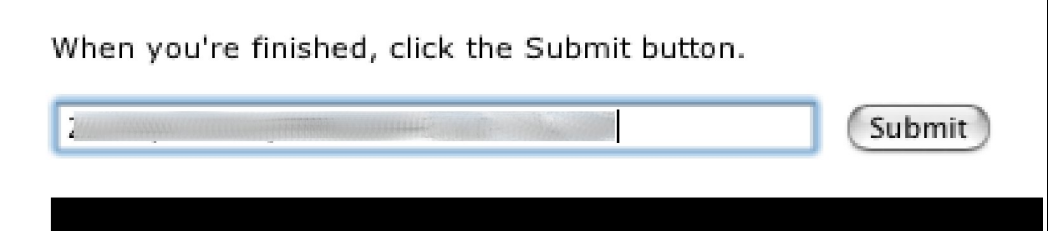

# **STEP 5**

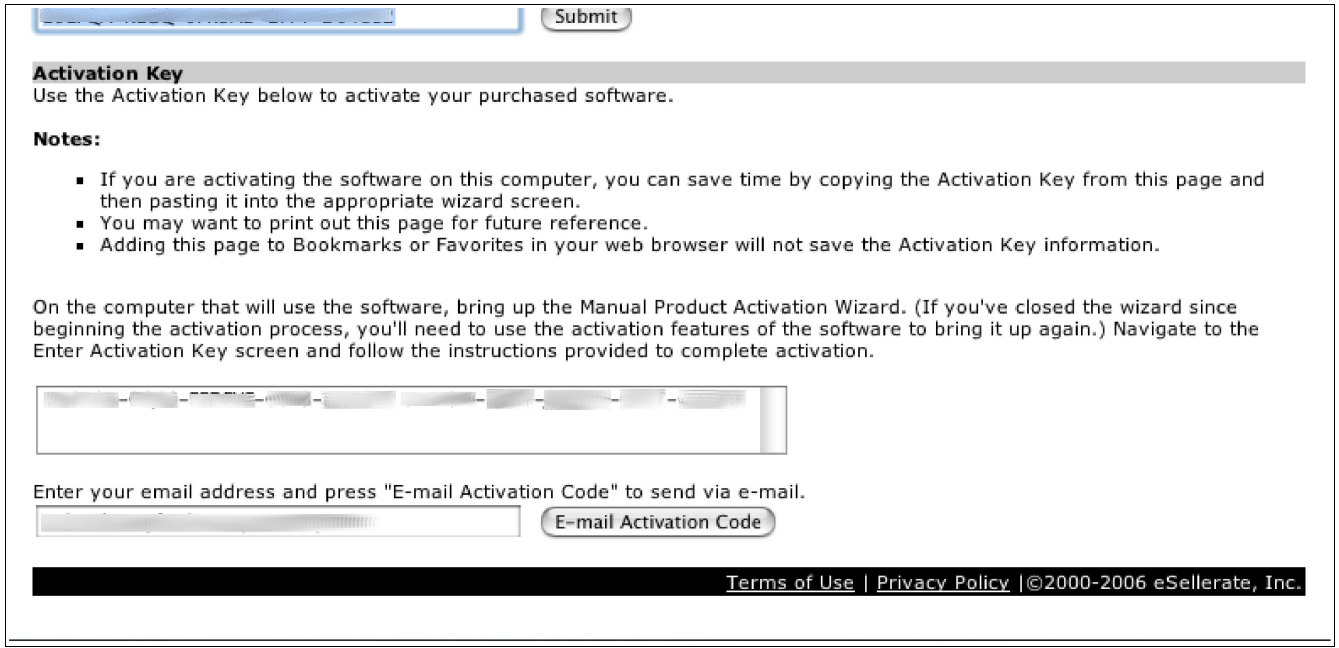

Your Activation Key will be displayed and you will need to input the Activation Key on the PC that you are activating Transverter Pro Product on.

#### **STEP 6**

When you return to the PC, click on the "NEXT" button, and you should see the following dialog appear.

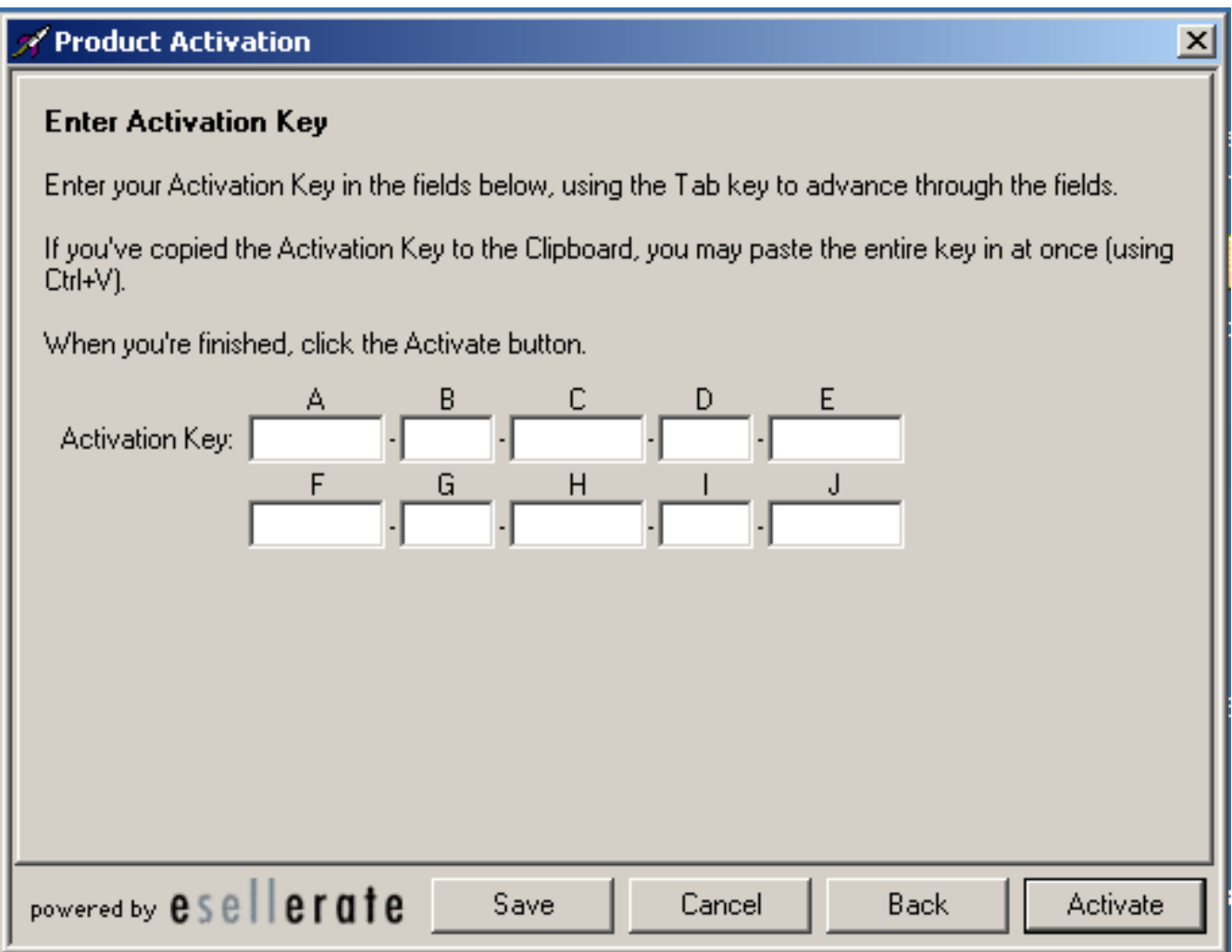

Enter the Activation Key that you received from the activate.esellerate.net web page.

Once you have the Key entered and have checked that it was entered correctly, Click the Activate button. You should see a dialog appear containing the Installation ID and the Activation Key, stating that the Activation was a Success!

The dialog should look similar to the image shown below.

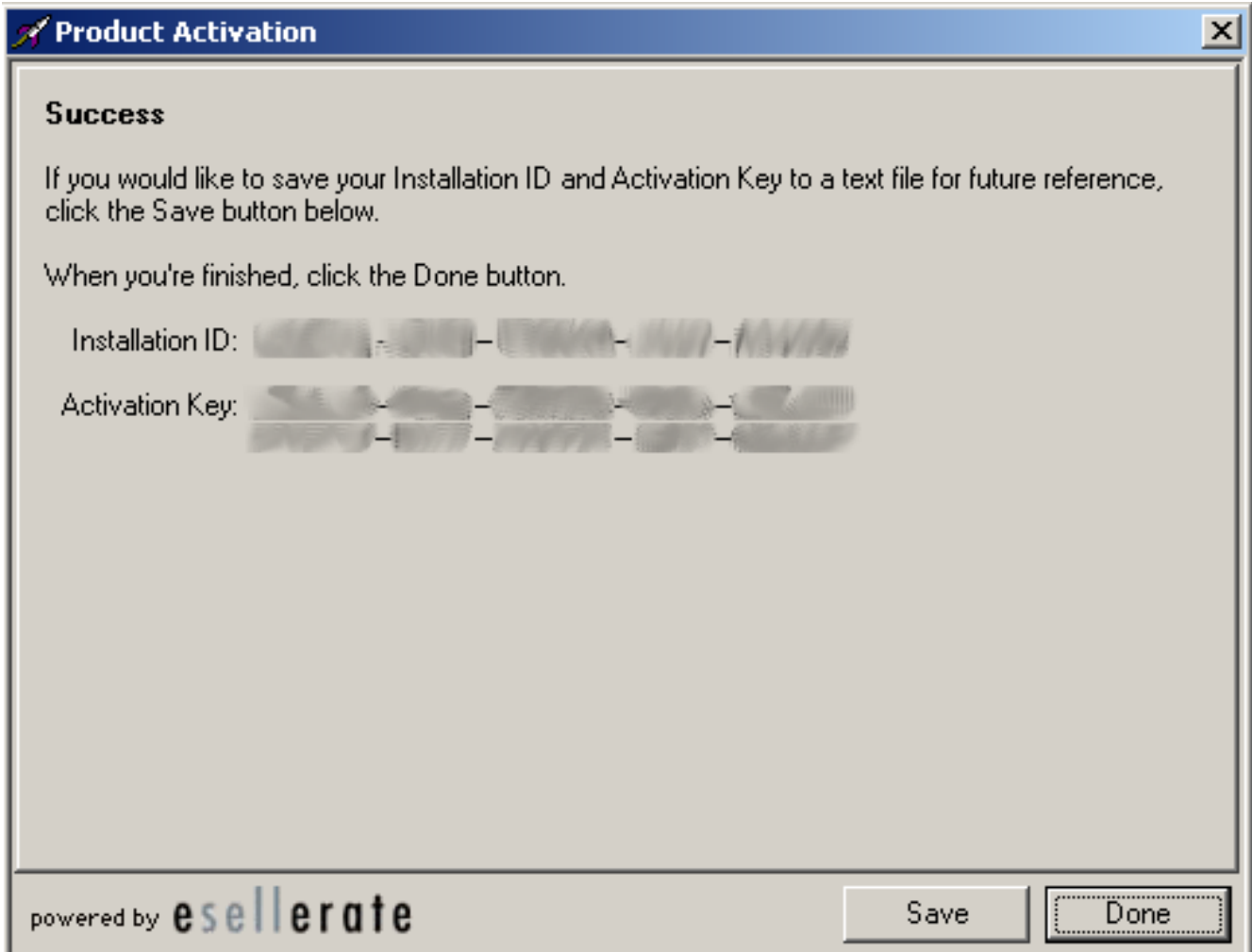

Once you see the above dialog, you know that your product activation has been completed successfully. Click the Done button, and enjoy your full activated version of Transverter Pro.

This document was written by Michael Short on 3/24/06 ([Mike.Short@FawkesEngineering.com](mailto:Mike.Short@FawkesEngineering.com)) © Copyright 2006 Michael Short / TechPool Software / Fawkes Engineering LLC